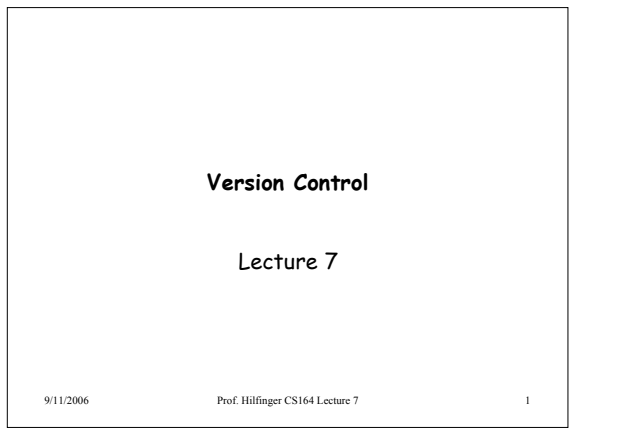

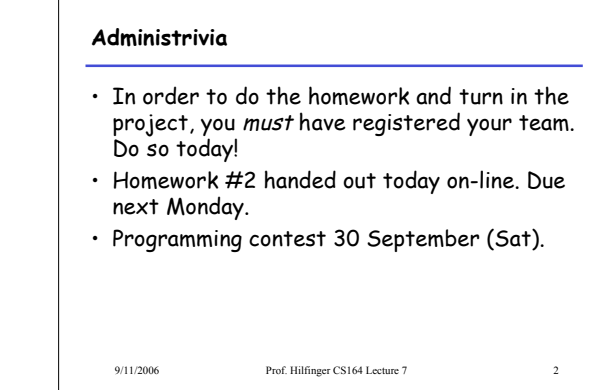

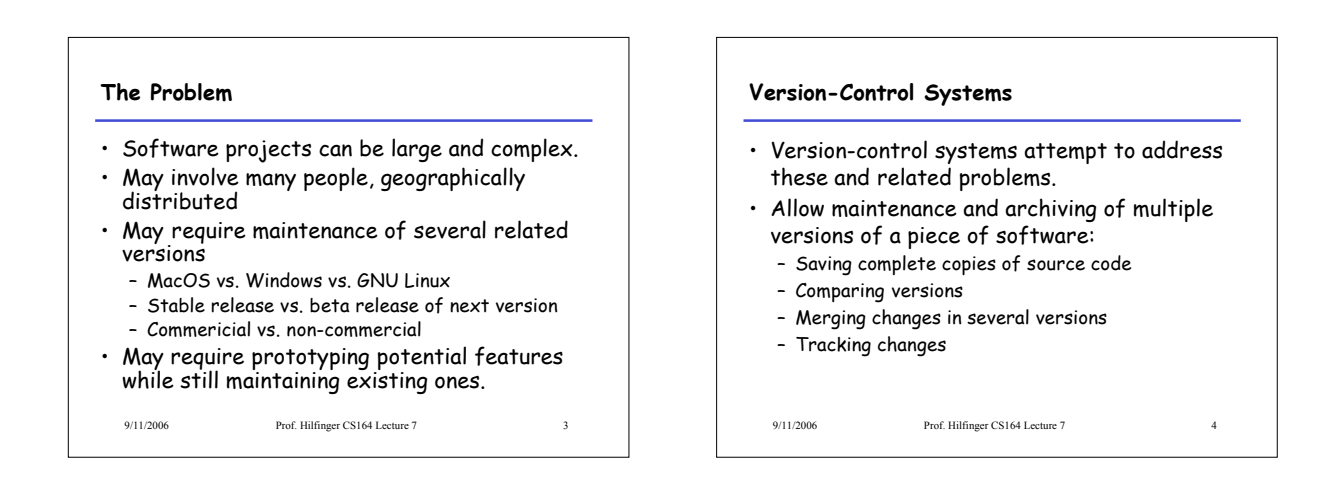

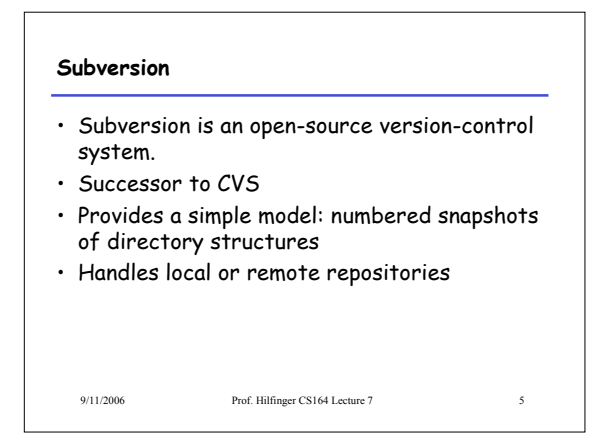

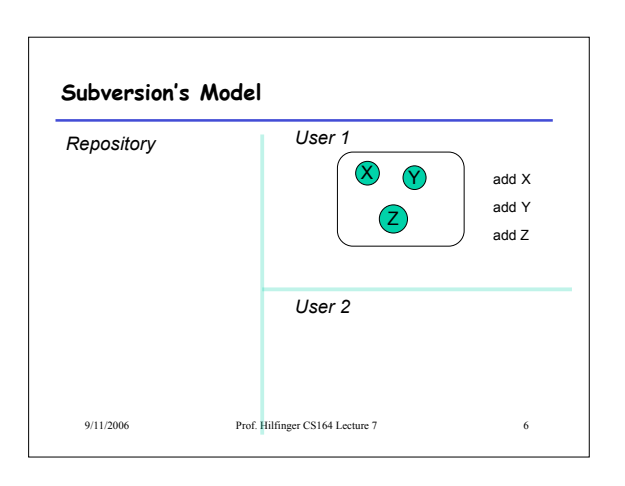

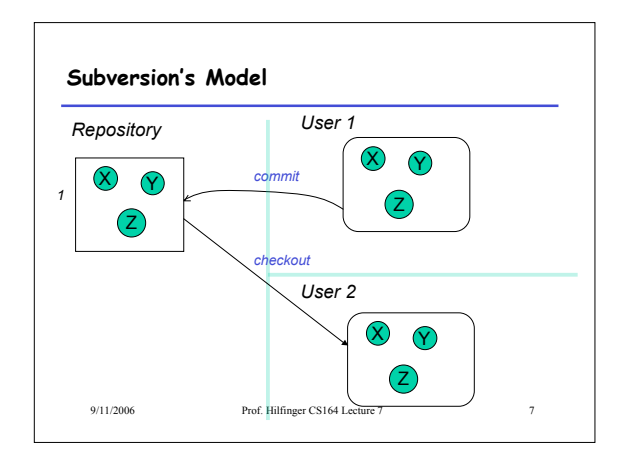

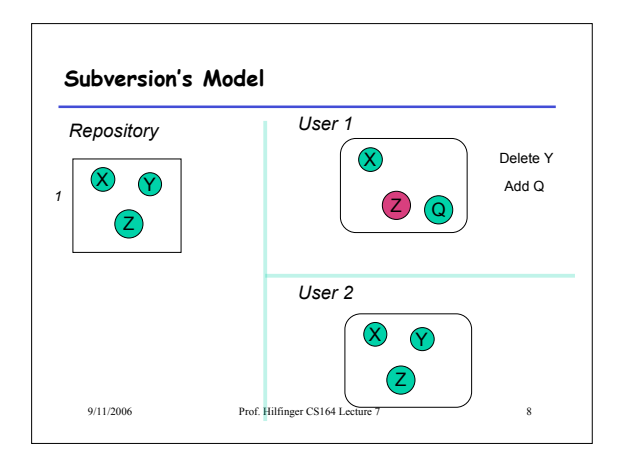

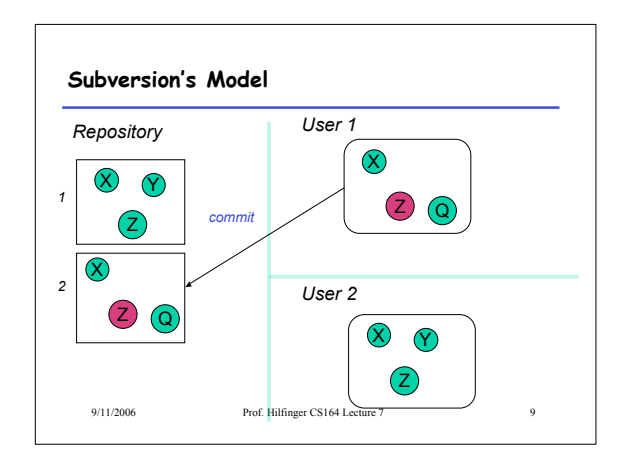

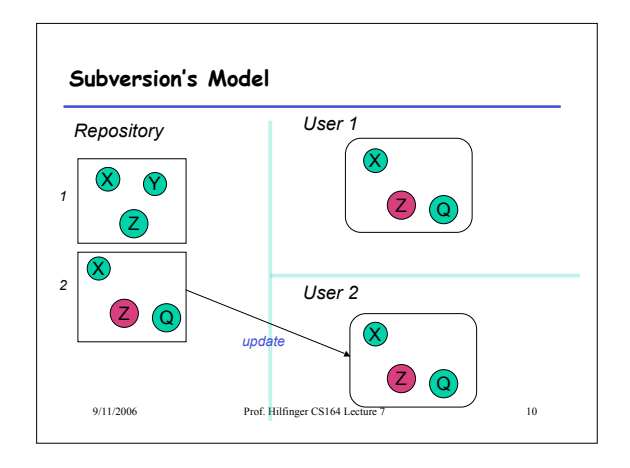

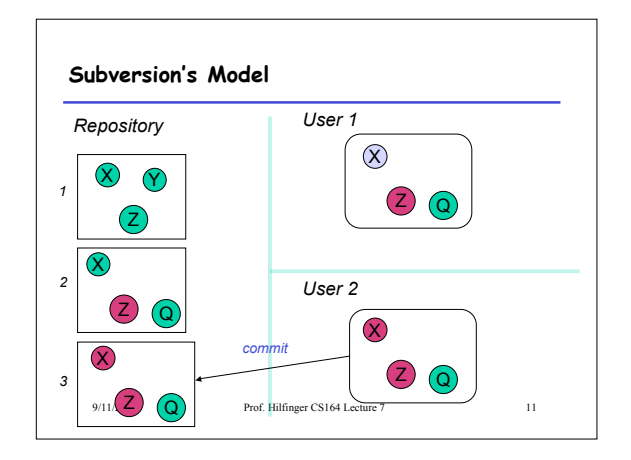

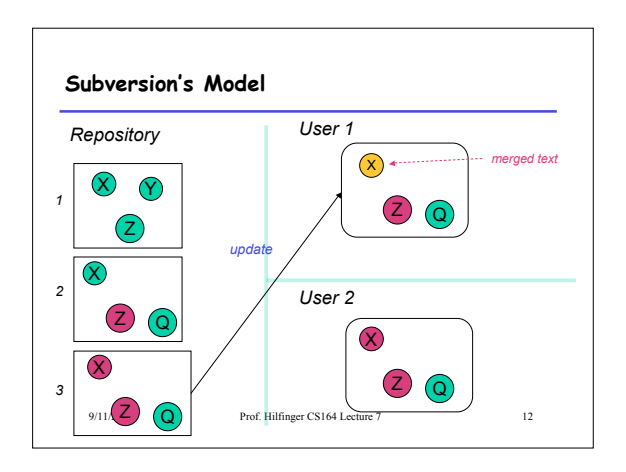

## **Terminology**

- Repository: Set of versions
- Revision: A snapshot of a particular directory of files
- Revision number: A sequence number denoting a particular revision
- Working copy: A directory or file initially copied from a revision + administrative data

9/11/2006 Prof. Hilfinger CS164 Lecture 7 13

# **A Useful Property**

- In the previous example, Subversion does not really keep 3 complete copies of the files.
- Instead, it maintains *differences* between versions: if you change little, your revision takes up little space.
- Copying an entire file or directory in the repository is very cheap
- "Directory foo in revision 110 is the same as directory bar in revision 109"

9/11/2006 Prof. Hilfinger CS164 Lecture 7 14

9/11/2006 Prof. Hilfinger CS164 Lecture 7 15 **Some Basic Commands** • We'll be using "ssh tunnels" to access our Subversion repositories. • We created an ssh key pair for you when you first logged in. • In the following, we consider login cs164-xx and team Ursa; we'll use nova as a convenient host. • To get the latest revision: • Or just one directory: • A particular revision: • Symbolic revisions:

#### **Add, Delete, Rename Files, Directories**

- When you add or remove a file or directory in a working copy, must inform Subversion of the fact:
	- svn add NEW-FILE
	- svn delete OLD-FILE-OR-DIR
	- svn move OLD-PLACE NEW-PLACE
- These forms don't change the repository.
- Must commit changes

9/11/2006 Prof. Hilfinger CS164 Lecture 7 17

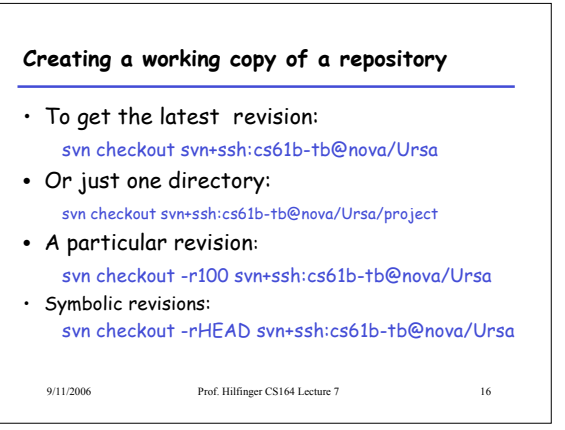

## **Committing Changes**

• The command

#### svn commit -m "Log message"

in a working directory will create a new revision in the repository

- New revision differs from previous in the contents of the current directory, which may only be part of the whole tree.
- Message should be informative. Can arrange to use your favority editor to compose it

9/11/2006 Prof. Hilfinger CS164 Lecture 7 18

#### **Updating**

- To get versions of files from most recent revision, do this in directory you want updated svn update
- This will report files Subversion changes, adds, deletes, or merges
- Merged files are those modified both by you and (independently) in the repository since you updated/checked out.

9/11/2006 Prof. Hilfinger CS164 Lecture 7 19

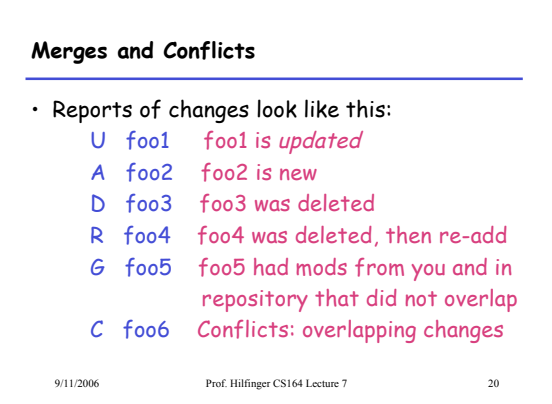

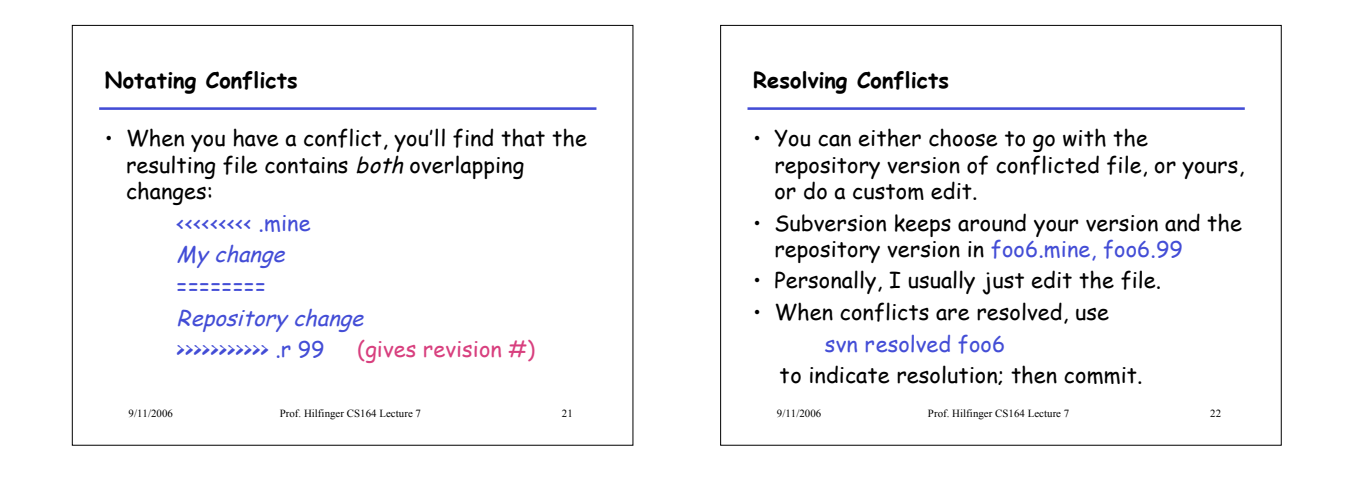

#### **Branches and Tags**

- Suppose Bob wants to make some changes to his project, checking in intermediate steps, but without interfering with partner Mary.
- Good practice is to create a *branch*, a copy of the project files independent of the trunk.
- Copy command does it: cd TeamMaryAndBob/project svn copy trunk branches/Bobs-branch svn commit -m "Create Bob's branch" cd branches/Bobs-branch
	- and go to work.

9/11/2006 Prof. Hilfinger CS164 Lecture 7 23

# 9/11/2006 Prof. Hilfinger CS164 Lecture 7 24 **Branches and Tags** The use of the branches directory is convention; could put it anywhere. • Again, this copy is cheap in the repository. • Bob's changes in branches/Bobs-branch are completely independent of the trunk. • Rather elegant idea: no new mechanism!

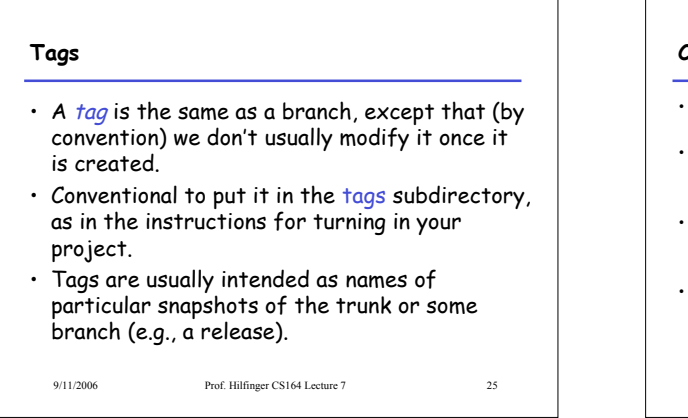

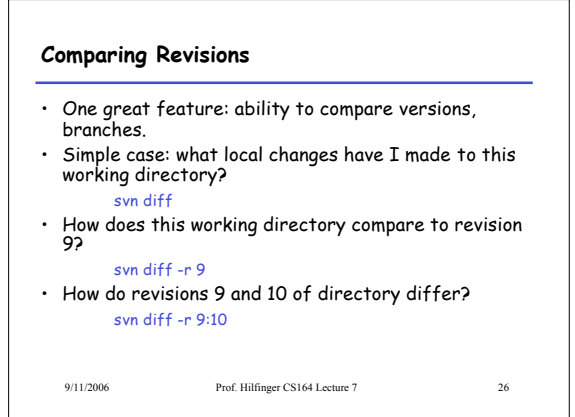

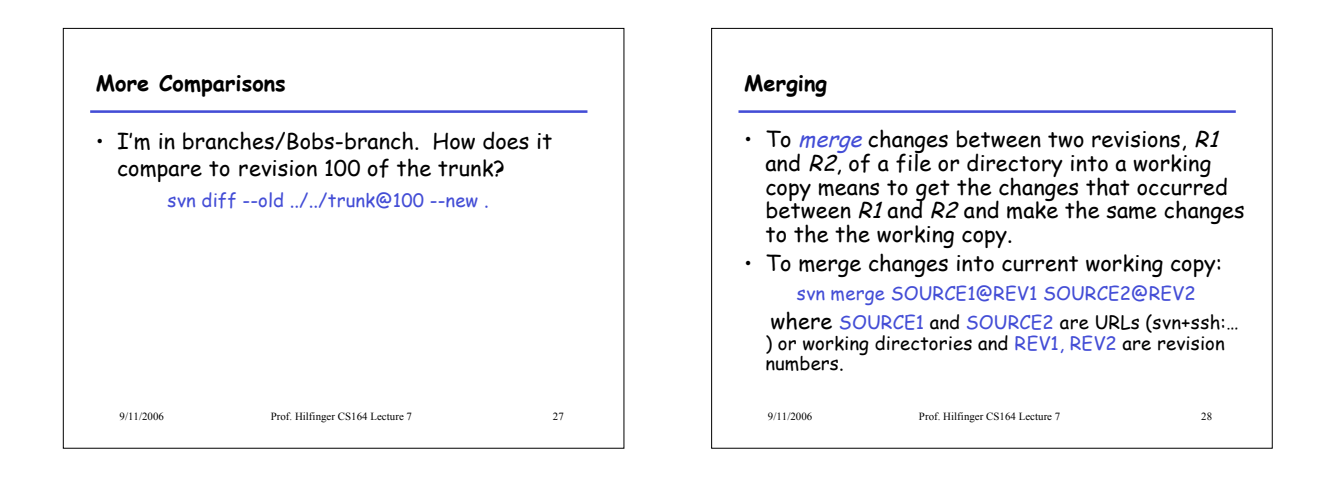

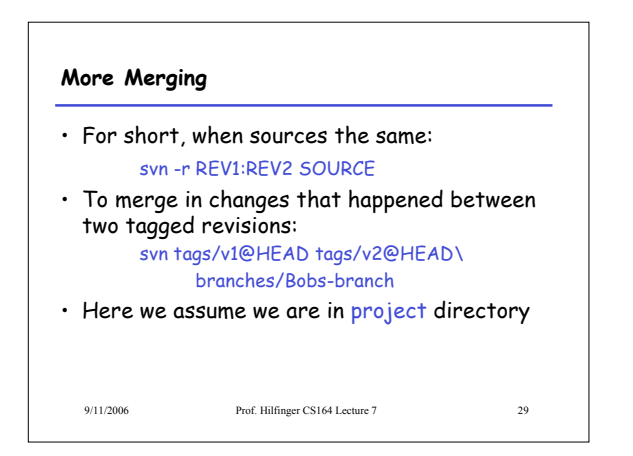

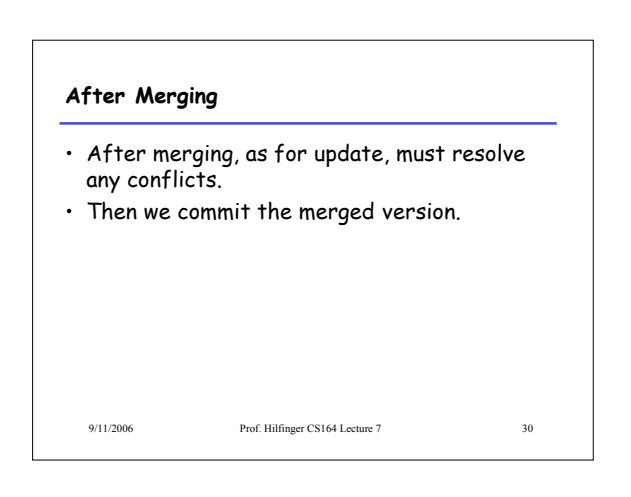